## Transkrypcja tekstu na język polski - instrukcja

W celu uruchomienia transkrypcji filmu w języku polskim prosimy o postępowanie według poniższych zaleceń.

## Krok 1

Po uruchomieniu filmu, należy wybrać opcję "napisy" na dolnym pasku odtwarzania. Powinny pojawić się napisy w języku oryginalnym – angielskim.

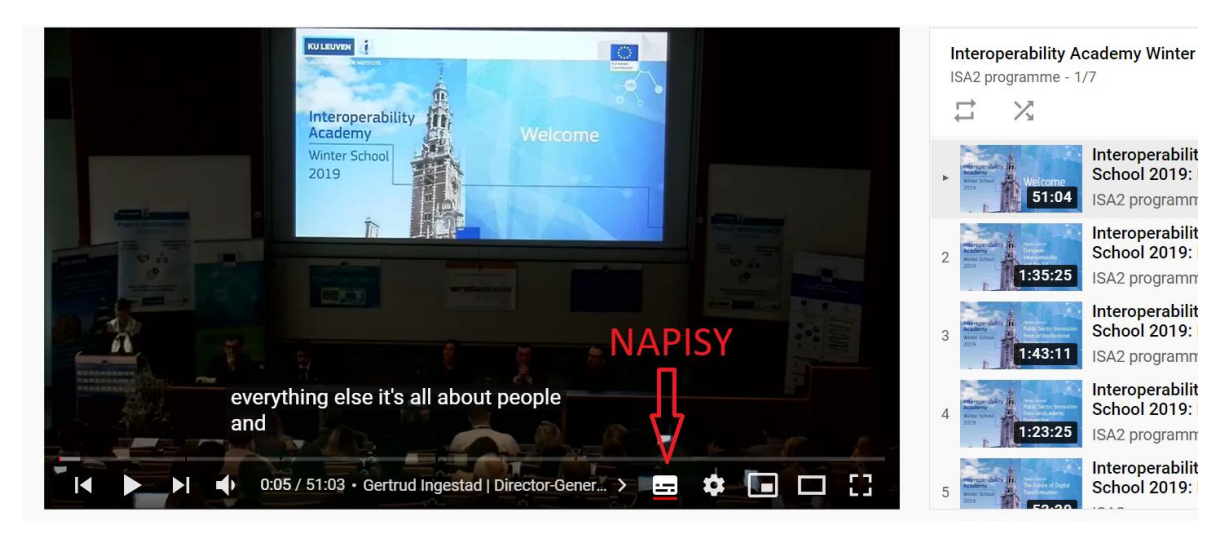

## Krok 2

Aby włączyć automatyczne tłumaczenie na język polski (lub inny wybrany), należy wejść w ustawienia filmu, oznaczone ikonką kółka zębatego po prawej. W menu "Napisy" znajduje się opcja "Tłumaczenia automatycznego", gdzie znajduje się alfabetyczna lista dostępnych języków.

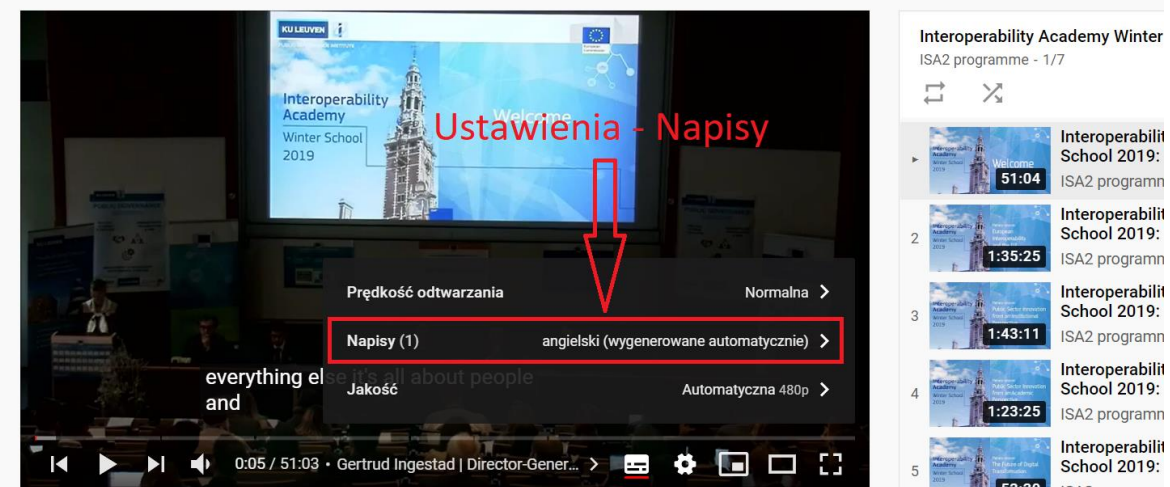

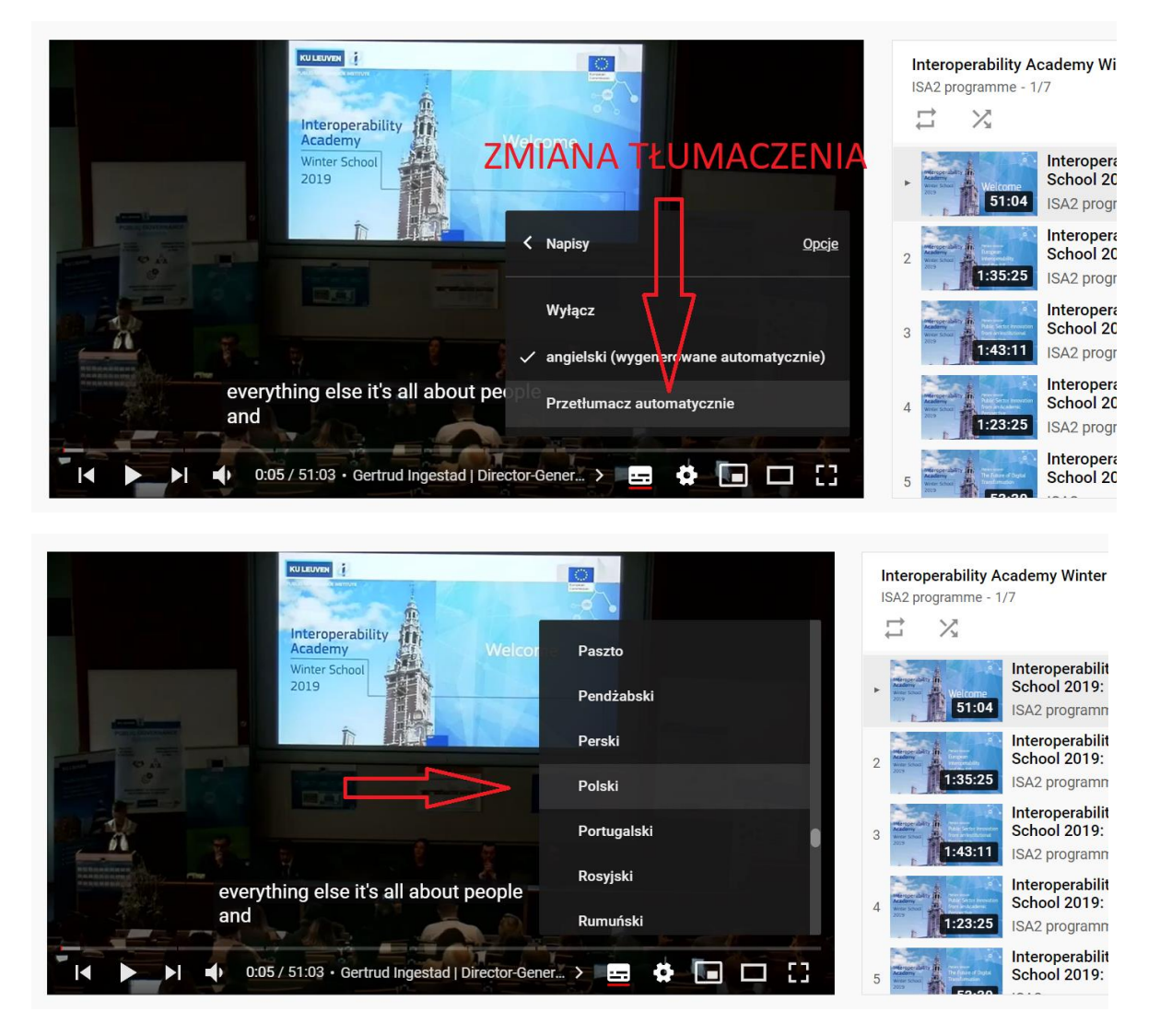

Nota informacyjna: Transkrypcje i tłumaczenia dostępne w serwisie YouTube wykonane są automatycznie z wykorzystaniem systemu rozpoznawania mowy. Domyślnie transkrypcje tworzone są w języku oryginalnym filmu, a użytkownik ma możliwość wyboru jednego z dostępnych języków tłumaczenia. Administratorzy niniejszego portalu nie odpowiadają za jakość transkrypcji i tłumaczenia.